# $\lfloor \rfloor$  FREE eBook

# LEARNING mvvm-light

Free unaffiliated eBook created from **Stack Overflow contributors.** 

# #mvvm-light

### **Table of Contents**

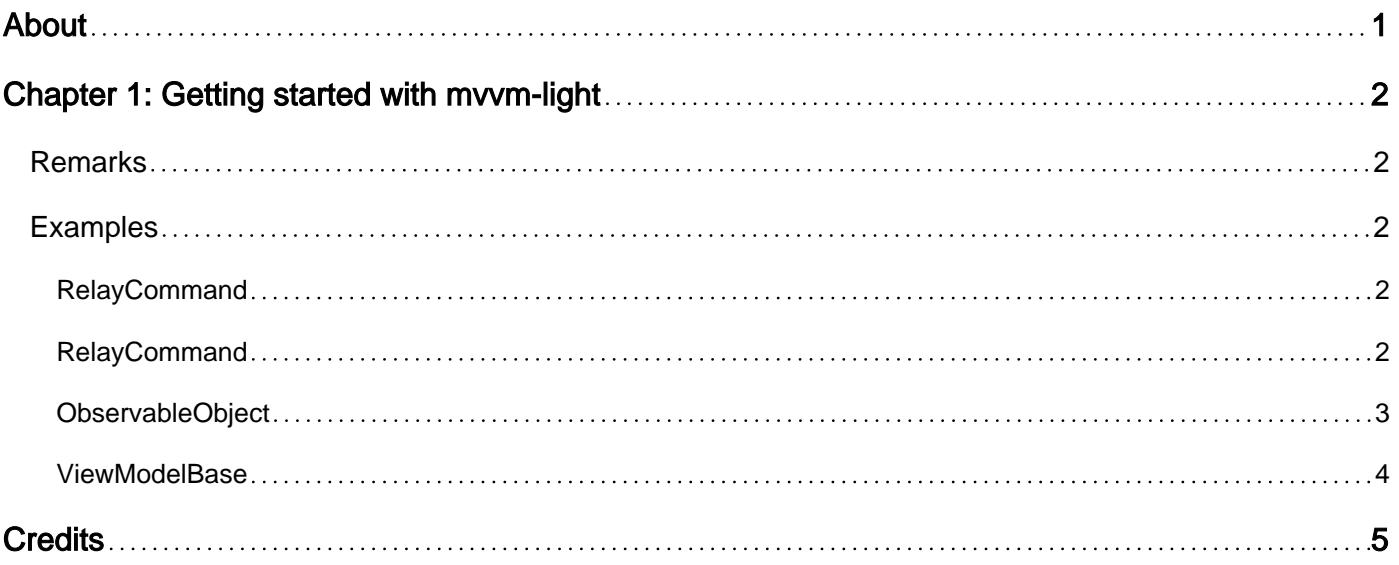

<span id="page-2-0"></span>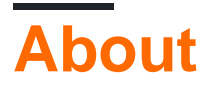

You can share this PDF with anyone you feel could benefit from it, downloaded the latest version from: [mvvm-light](http://riptutorial.com/ebook/mvvm-light)

It is an unofficial and free mvvm-light ebook created for educational purposes. All the content is extracted from [Stack Overflow Documentation,](https://archive.org/details/documentation-dump.7z) which is written by many hardworking individuals at Stack Overflow. It is neither affiliated with Stack Overflow nor official mvvm-light.

The content is released under Creative Commons BY-SA, and the list of contributors to each chapter are provided in the credits section at the end of this book. Images may be copyright of their respective owners unless otherwise specified. All trademarks and registered trademarks are the property of their respective company owners.

Use the content presented in this book at your own risk; it is not guaranteed to be correct nor accurate, please send your feedback and corrections to [info@zzzprojects.com](mailto:info@zzzprojects.com)

## <span id="page-3-0"></span>**Chapter 1: Getting started with mvvm-light**

#### <span id="page-3-1"></span>**Remarks**

MVVM-light is a toolkit written in C# which helps to accelerate the creation and development of MVVM applications in WPF, Silverlight, Windows Store, Windows Phone and Xamarin.

Webpage:<http://www.mvvmlight.net/>

There is a cross-platform MVVM sample from the author of the library which can be found at <https://github.com/lbugnion/sample-crossplatform-flowers>

#### <span id="page-3-2"></span>**Examples**

#### <span id="page-3-3"></span>**RelayCommand**

The RelayCommand implements the ICommand interface and can therefore be used to bind to Commands in XAML (as the Command property of the Button element)

The constructor takes two arguments; the first is an **Action** which will be executed if ICommand.Execute is called (e.g. the user clicks on the button), the second one is a Func<bool> which determines if the action can be executed (defaults to true, called canExecute in the following paragraph).

the basic structure is as follows:

```
public ICommand MyCommand => new RelayCommand(
    () = > {
         //execute action
         Message = "clicked Button";
     },
    () \Rightarrow {
         //return true if button should be enabled or not
         return true;
     }
);
```
#### Some notable effects:

- If canExecute returns false, the Button will be disabled for the user
- Before the action is really executed, canExecute will be checked again
- You can call MyCommand.RaiseCanExecuteChanged(); to force reevaluation of the canExecute Func

#### <span id="page-3-4"></span>**RelayCommand**

The  $\text{RelayCommond}\ll T>1$  is similar to the  $\text{RelayCommond}$ , but allows to directly pass an object to the

command. It implements the ICommand interface and can therefore be used to bind to Commands in XAML (e.g. as the Command property of the Button element). You can then use the CommandParameter property to pass the object to the command.

XAML example:

<Button Command="{Binding MyCommand}" CommandParameter="{Binding MyModel}" />

The constructor takes two arguments; the first is an Action which will be executed if ICommand.Execute is called (e.g. the user clicks on the button), the second one is a Func<string,bool> which determines if the action can be executed (defaults to true, called canExecute in the following paragraph). the basic structure is as follows:

```
public RelayCommand<string> MyCommand => new RelayCommand<string>(
    obj =>
     {
         //execute action
        Message = obj; },
    obj \Rightarrow {
         //return true if button should be enabled or not
         return obj != "allowed";
     }
);
```
Some notable effects:

- If canExecute returns false, the Button will be disabled for the user
- Before the action is really executed,  $\epsilon$  canExecute will be checked again
- You can call MyCommand.RaiseCanExecuteChanged(); to force reevaluation of the canExecute Func

#### <span id="page-4-0"></span>**ObservableObject**

The ObservableObject class contains some helpful methods to help with the MVVM pattern.

The RaisePropertyChanged provides a compile safe method to raise property changed events. It can be called with

```
RaisePropertyChanged(() => MyProperty);
```
The set method can be used in the property setter to set the new value and raise the property changed event (only if change occurred). It returns  $true$  if change occurred and  $false$  otherwise. example usage:

```
private string _myValue;
public string MyValue
{
     get { return _myValue; }
   set { Set(ref _myValue, value); }
}
```
#### <span id="page-5-0"></span>**ViewModelBase**

ViewModelBase extends ObservableObject and adds some methods useful for viewmodels.

The property IsInDesignMode Or IsInDesignModeStatic allows to determine if the code is executed in the design mode (in Visual Studio Design View) or not. The two properties are exactly the same.

Read Getting started with mvvm-light online: [https://riptutorial.com/mvvm-light/topic/10610/getting](https://riptutorial.com/mvvm-light/topic/10610/getting-started-with-mvvm-light)[started-with-mvvm-light](https://riptutorial.com/mvvm-light/topic/10610/getting-started-with-mvvm-light)

## <span id="page-6-0"></span>**Credits**

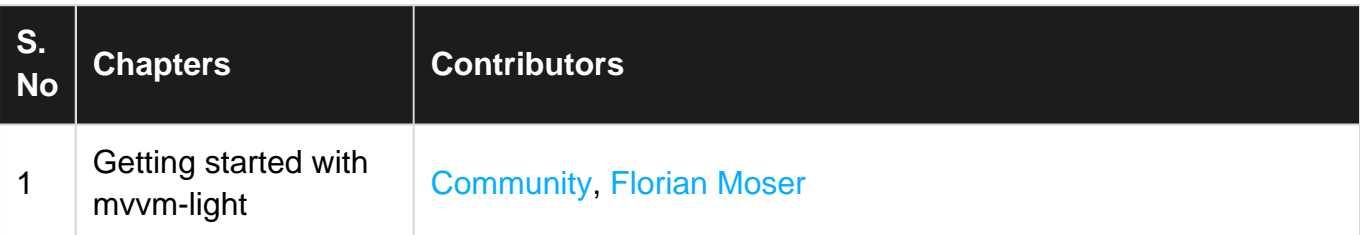